## 第 111 回研究発表会・参加方法

日本方言研究会 研究発表会委員会

### ■参加方法:

研究発表会に参加するための Zoom ミーティングの URL は,参加登録が完了された方に, 10 月 20 日頃にお知らせいたします。お知らせする URL は, 研究発表会用 と 懇親会用 の 2 つです。参加の際は、当該の URL をクリックして、入室ください。

### ■退室・再入室方法:

- 退室(ログアウト)はいつでも自由にできます。画面右下の 退出 をクリックしてください。
- 再入室も自由にできます。当該の URL から入室してください。

#### ■留意事項:

- 自分の画面の名前表示を必ず 氏・名(よみがな) にしてください。自分の画面にポインター を重ねると,・・・が表示されます。それをクリックすると,名前の変更 が現れます。それを クリックして,修正を行ってください(画面中央下(あるいは上)の 参加者 をクリックして, 自分の名前にポインターを重ねても,同様です)。
- チャットでの質問は受け付けません。
- 著作権保護の観点から、すべての受信映像・音声や発表資料の保存(画面キャプチャを 含む),録画・録音,再配布を禁止します。また,プライバシー侵害にならないよう,ビデオの 背景にもご注意ください。
- ミュートやビデオなどの Zoom の操作については司会者が指示するので、それに従って ください。ただし,ハウリングや回線ダウンを避けるために,ホストが無断で操作することも あります。

# 各プログラムの聴講方法

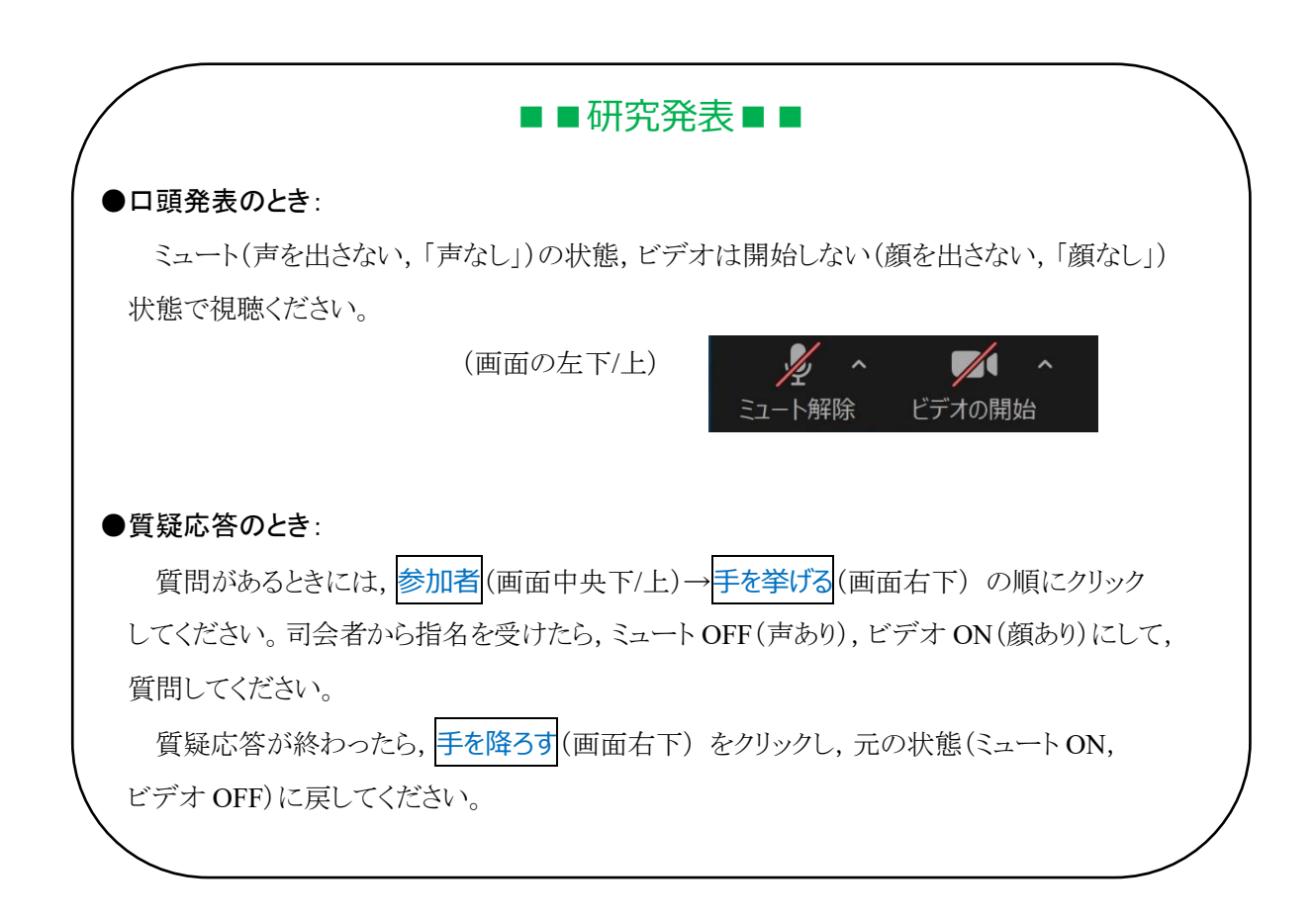

### ■■第110回研究発表質疑応答■■

### ●発表要点紹介のとき:

ミュート ON(声なし),ビデオ OFF(顔なし)の状態で視聴ください。

### ●質疑応答のとき:

### 質問方法は発表者から示されるので,その指示に従ってください。

発表者から指名を受けたら,ミュート OFF(声あり),ビデオ ON(顔あり)にして,質問して ください。

質疑応答が終わったら,ミュート ON(声なし),ビデオ OFF(顔なし)に戻してください。

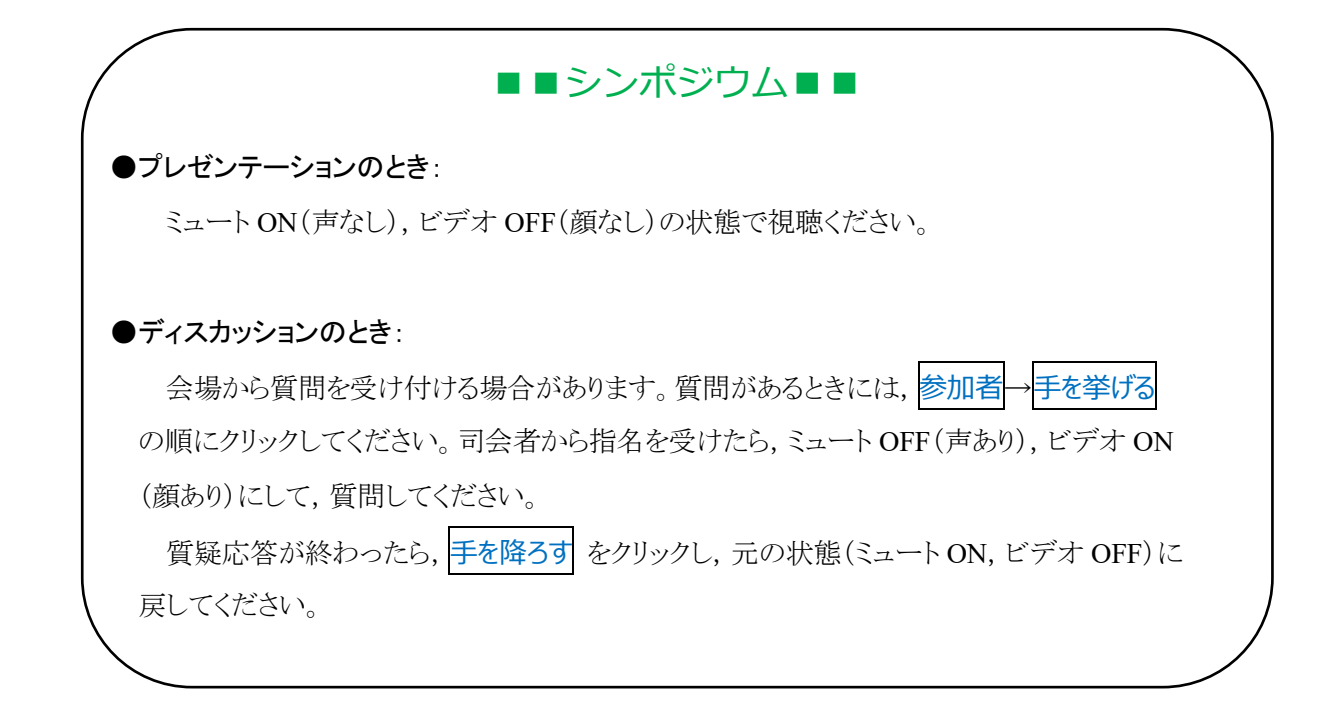

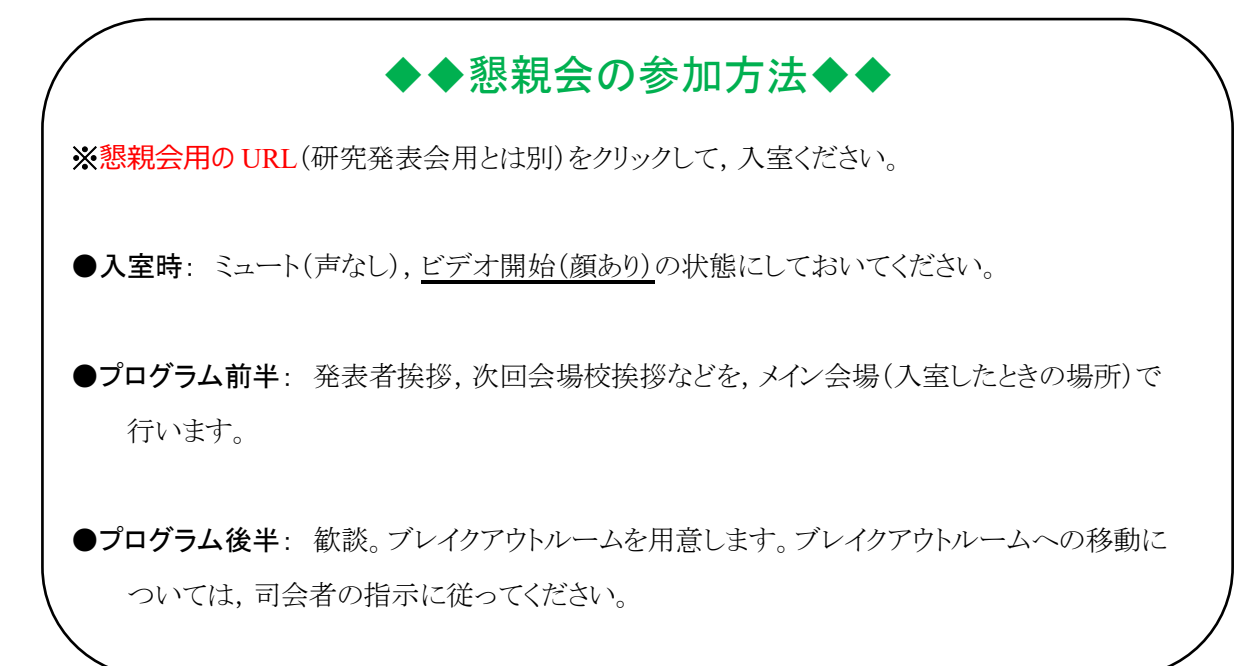

問い合わせ先:

日本方言研究会 研究発表会委員会

[hougen-happyou@e-mail.jp](mailto:hougen-happyou@e-mail.jp)